## If you shop at Fry's Food and Drug, you can support ALGBR each time you shop by linking your VIP card to ALGBR. Just follow these steps!

**STEP 1: Creating an Online Fry's Account**

**\*\*NOTE: If you already have an online Fry's account, skip to #2**

\*Go to [http://www.frysfood.com/](https://www.frysfood.com/)

\*Select 'Register'.

\*Under Sign-In information, enter your email and create a password. **(Write down your email & password—will need it in step 2)**

\*Select 'Use Card Number'.

\*Enter your Fry's V.I.P Card Number, last name and postal code.

\*Under 'Select Your Preferred Store' enter your postal code.

\*Select 'Find Stores'.

\*Choose your store then select 'Create Account'.

\*You will then be prompted to check your email for a confirmation email.

Click the hyperlink in your email to finish creating your Online Fry's Account.

\*Continue to step #2 to register for the Fry's Community Rewards Program of your choice.

## **STEP 2: Register for the Fry's Community Rewards Program**

\*Go to <https://www.frysfood.com/topic/community?activePage=community-rewards-2>

\*Select 'Sign-In'.

## \*Enter your email and password then select 'sign in'. **(This will be the email and password you created in step 1)**

\*Select 'My Account then select 'Account Settings' from drop down menu.

\*Click 'edit' under Community Rewards. If prompted, enter personal information.

\*Under Find Your Organization: Enter the NPO number or name of organization then select 'search'. **(You can get the NPO number from your organization 91910)**

\*Under Select Your Organization: Select box next to your organization

\*Then select 'save changes'.

\*If you have registered correctly, you should now see your organization information listed under 'Community Rewards' on your Account Summary page.

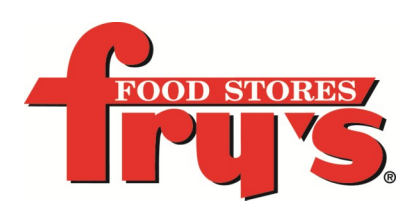

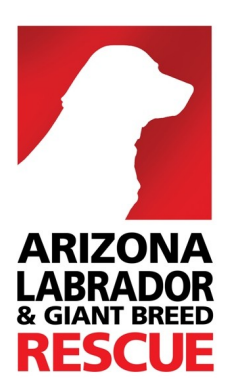